### Vehicle Cleaning: Car Wash Management System

#### BY

### Md. Tushar Ahammed ID: 183-15-12015

This Report Presented in Partial Fulfillment of the Requirements for the Degree of Bachelor of Science in Computer Science and Engineering

Supervised By

#### Md. Abbas Ali Khan

Assistant Professor Department of Computer Science and Engineering Daffodil International University

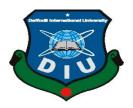

DAFFODIL INTERNATIONAL UNIVERSITY DHAKA, BANGLADESH JANUARY 2023

#### APPROVAL

This Project/internship titled "Vehicle Cleaning: Car Wash Management System", submitted by Md. Tushar Ahammed, ID No: 183-15-12015 to the Department of Computer Science and Engineering, Daffodil International University has been accepted as satisfactory for the partial fulfillment of the requirements for the degree of B.Sc. in Computer Science and Engineering and approved as to its style and contents. The presentation has been held on 24-01-2023.

#### BOARD OF EXAMINERS

Chairman

Dr. Touhid Bhuiyan Professor and Head Department of Computer Science and Engineering Faculty of Science & Information Technology Daffodil International University

Abdus Sattar Assistant Professor Department of Computer Science and Engineering Faculty of Science & Information Technology Daffodil International University

Fatema Tuj Johra Senior Lecturer Department of Computer Science and Engineering Faculty of Science & Information Technology Daffodil International University

**Dr. Dewan Md Farid Professor** Department of Computer Science and Engineering United International University Internal Examiner

**Internal Examiner** 

**External Examiner** 

## DECLARATION

We hereby declare that, this project has been done by us under the supervision of Md. Abbas Ali Khan, Assistant Professor Department of CSE, Daffodil International University. We also declare that neither this project nor any part of this project has been submitted elsewhere for award of any degree or diploma.

Supervised by:

Md. Abbas Ali Khan Assistant Professor Department of Computer Science and Engineering Faculty of Science & Information Technology Daffodil International University

**Co-Supervised by:** 

Tapasy Rabeya Lecturer Department of Computer Science and Engineering Faculty of Science & Information Technology Daffodil International University

Submitted by:

Md. Tushar Ahamm

Md. Tushar Ahammed ID: 183-15-12015 Department of CSE Daffodil International University

© Daffodil International University

#### ACKNOWLEDGEMENT

I would like to thank the almighty Allah for providing me motivation, patience, and wisdom to complete this project. Then I would like to thank my supervisor Md. Abbas Ali Khan Assistant **Professor of Department of Computer Science & Engineering** I am grateful for him to significant support, guidance and encouragement. Her necessary instructions and support throughout the project make me more confident and strategic for future work. I wish to express my sincere thanks to Dr. Touhid Bhuiyan, Professor and Head, Department of Computer Science and Engineering for his constant encouragement. I am very gratitude to my beloved parents for their selfless support, love, and caring at me.

#### ABSTRACT

"Our Car Wash Management System" is an Online web based System where users is using idle parking time while owners leave their cars to carry out other activities, such as shopping, working, entertaining, studying etc. It brings cleaning, painting, repairing service at users doorsteps and also saves your energy. Car Washing Management System Project is a web application. In-Car Washing Management System Project in PHP performed all the operations needed to clean the car successfully by using highly expert and experienced workers, also developed mimic of the whole system, works and checked the overall process step by step by visualization. I have Used PHP and MySQL database as a Programming Language, HTML, CSS, and Java Script to Design & Implement for this System.

## **Table of Contents**

| Chapter 1 Introduction                             | 2  |
|----------------------------------------------------|----|
| 1.1 Project Purpose                                | 2  |
| 1.2 Benefits                                       | 2  |
| 1.5 Project Schedule                               | 3  |
| 1.5.1 Gantt Chart                                  | 3  |
| Chapter 2: Software Requirement Specification      | .4 |
| 2.1 Functional Requirements                        | 5  |
| 2.2 Non-Functional Requirements                    | 5  |
| 2.3 Performance Requirements                       | 6  |
| 2.3.1 Speed and latency Requirements               | 6  |
| 2.3.2 Capacity Requirements                        | 6  |
| 2.3.3 Accuracy Requirement                         | 6  |
| 2.4 Dependability Requirements                     | 6  |
| 2.4 .1 Reliability Requirements                    | 6  |
| 2.4 .2 Availability Requirements                   | 7  |
| 2.4 .3 Safety Critical Requirements                | 7  |
| 2.5 Maintainability & Supportability Requirements  | 7  |
| 2.5.1 Maintainability Requirements                 | 7  |
| 2.5.2 Scalability Requirements                     | 7  |
| 2.5.3 Supportability Requirements                  | 7  |
| 2.6 Security Requirements                          | 7  |
| 2.6.1 Integrity Requirements                       | 7  |
| 2.6.2 Privacy Requirements                         | 7  |
| 2.7 Usability and Human – Interaction Requirements | 7  |
| 2.8 Look and Feel Requirements                     | 8  |
| 2.8.1 Style Requirement                            | 8  |
| 2.9 Environmental & Operational Requirements       | 8  |
| 2.9.1 Environmental Requirements                   | 8  |
| 2.9.2 Release Requirements                         | 8  |
|                                                    |    |

| Chapter 3: System Analysis                                           | 9  |
|----------------------------------------------------------------------|----|
| 3.1 Use case Diagram                                                 | 10 |
| 3.1.1 Use Case Description for Registration                          | 11 |
| 3.1.2 Use Case Description for Login                                 | 11 |
| 3.1.3 Use Case Description for Request and Cancel Order              | 12 |
| 3.2 Entity Relationship Diagram (ERD)                                |    |
| 3.3 Sequence Diagram                                                 | 14 |
| 3.3.1 Users and Service Provider Login Sequence Diagram              | 14 |
| 3.3.2 Admin Login Sequence Diagram                                   | 15 |
| 3.3.3 Search Service Sequence Diagram                                | 16 |
| 3.3.4 Choose Area Sequence Diagram                                   | 16 |
| 3.3.5 Users request and cancel order Sequence Diagram                | 17 |
| 3.3.6 Service Provider cancel order Sequence diagram                 | 18 |
| 3.3.7 Service Provider and users contact with admin Sequence diagram | 18 |
| Chapter 4: Technology                                                | 19 |
| 4.4 Technology                                                       | 20 |
| 4.4.1 CSS Framework                                                  | 20 |
| 4.4.2 PhpMyAdmin                                                     | 20 |
| Chapter 5: User Manual                                               |    |
| 5.1 Home Page                                                        | 22 |
| 5.2 Search Service and area                                          |    |
| 5.3 Registration Page                                                |    |
| 5.4 Sign in Page                                                     |    |
| 5.5 User can request for service                                     |    |
| 5.6 Cancel Request                                                   | 25 |
| 5.7 Service Provider can see his customer request                    |    |
| 5.8 Service Provider cancel request                                  |    |
| 5.9 Add Service                                                      | 27 |
| 5.10 Contact Page                                                    | 27 |
| 5.11 Admin LogIn                                                     |    |
| 5.11 Admin Panel                                                     |    |
|                                                                      |    |

| Chapter 6: System Testing     | 29 |
|-------------------------------|----|
| 6.1 System Testing            | 30 |
| 6.2 Test Case                 | 30 |
| 6.3 Features not to be tested | 30 |
| Chapter 7: Project Summary    | 44 |
| 7.1 Critical Evolution        | 45 |
| 7.2 Limitations               | 45 |
| 7.3 Obstacle & Achievements   | 45 |
| 7.4 Future scope              | 45 |
| Chapter 8 : References        | 46 |
| 8.1 References                | 47 |

## **List Of Tables**

| Table 1. 1 : Gantt Chart                                              | 3  |
|-----------------------------------------------------------------------|----|
| Table 2. 1: Functional Requirements                                   | 5  |
| Table 2. 2: Non-Functional Requirements                               | 5  |
| Table 2. 3: Speed and latency Requirements                            | 6  |
| Table 2. 4: Capacity Requirements                                     | 6  |
| Table 2. 5: Accuracy Requirements                                     | 6  |
| Table 2. 6:Reliability Requirements                                   | 7  |
| Table 3. 1: Use Case Description for Registration                     | 1  |
| Table 3. 2: Use Case Description for Login                            | 1  |
| Table 3. 3: Use Case Description for Request and Cancel Order       1 | 2  |
| Table 6. 1: Testing Features                                          | 30 |
| Table 6. 2: Test Case 1   3                                           | 31 |
| Table 6. 3: Sign up pre-condition                                     | 31 |
| Table 6. 4: Sign up pre-condition                                     | 31 |
| Table 6. 5: Test Case 2                                               | 33 |
| Table 6. 6: Test Case of Login                                        | 33 |
| Table 6. 7: Test Case 3                                               | 34 |
| Table 6. 8: Users Search service and area pre-condition       3       | 34 |
| Table 6. 9:Uers    Search service and area                            | 34 |
| Table 6. 10: Test Case 4    3                                         | 35 |
| Table 6. 11: Service Provider Search Service Pre-condition       3    | 35 |
| Table 6. 12: Service Provider Search Service                          | 35 |
| Table 6. 13: Test Case 5                                              | 36 |
| Table 6. 14: User confirm order pre-condition    3                    | 36 |

| Table 6. 15: User confirm order                                    |
|--------------------------------------------------------------------|
| Table 6. 16: Test Case 6                                           |
| Table 6. 17: Users Cancel Order Pre-condition    37                |
| Table 6. 18: Users Cancel Order                                    |
| Table 6. 19: Test Case 7                                           |
| Table 6. 20: Service provider cancel order pre-condition           |
| Table 6. 21: Service provider cancel order                         |
| Table 6. 22:         Test Case 8                                   |
| Table 6. 23: Service provider add and edit service pre-order    39 |
| Table 6. 24: Service provider add and edit service    39           |
| Table 6. 25: Test Case 9                                           |
| Table 6. 26: User contact pre-condition                            |
| Table 6. 27: User contact   41                                     |
| Table 6. 28: Test Case 10                                          |
| Table 6. 29:Service provider Contact pre-condition    42           |
| Table 6. 30: Service provider Contact    42                        |
| Table 6. 31: Test Case 11                                          |
| Table 6. 32: Admin Dashboard Pre-condition    43                   |
| Table 6. 33: Admin Dashboard    43                                 |

# Chapter 1 Introduction

Online Car Wash Servicing System is a Web based System where user can easily to find out with nearby car wash servicing garage in Online. This project will be beneficial for those people who don't want to go to the garage. It is an easy and time saving System. This online system provides home delivery of car wash service for that users have to needs to register in this System. Then user needs to Login. By Login user decide which service he/she has needs.

#### 1.1 Project Purpose

The goal of the system where user can easily get a service with nearby car wash servicing garage online in any time to save his/her time from going to garage.

#### **1.2 Benefits**

The simple concept behind the Car Wash service is using idle parking time while owners leave their cars to carry out other activities, such as shopping, working, entertaining, studying, etc. If anyone doesn't know about the nearest Car Wash Servicing Garage Then he use the online system. It brings Cleaning, Wash & Color, Changing Tire, Engine Repairing service at your doorsteps and also saves your energy.

#### **1.3 Stakeholders**

Stakeholders means a person or group of people who own a share in a business. The stakeholders of the project are users, service providers, admin who directly or indirectly benefitted by the system. Users can know about their details. Service provider can add/edit service in different categories. Normal user can request for specify service belongs to specific service. Service provider will get notification for specific request form specific user.

#### **1.4 Project Schedule**

Project Schedule is very important to complete the project. Here in the Gantt Chart I have showed how much time I have spent to ready all the topics about project plan and purpose, Requirement specification, System Analysis, Implementation, Testing, Documentation. The Gantt chart is given below:

#### 1.4.1 Gantt Chart

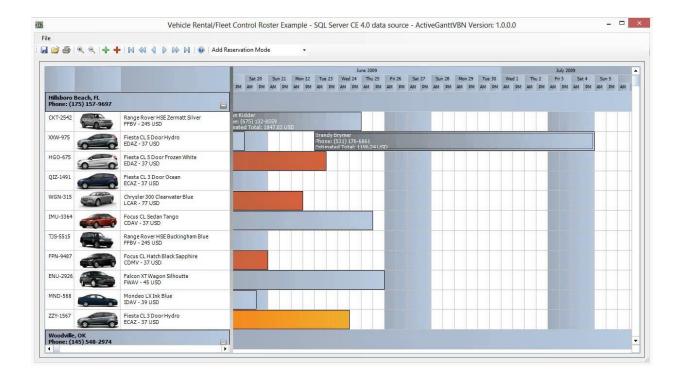

## Chapter 2 Software Requirement Specification

## **2.1 Functional Requirements**

| Table 2. 1: Functional Requirements |  |
|-------------------------------------|--|
|-------------------------------------|--|

| SRS | SRS Name       | Description                                                       |
|-----|----------------|-------------------------------------------------------------------|
| No  |                |                                                                   |
| 01  | Registration   | User have to do registration with valid information like Name, ,  |
|     |                | Email Address, Phone Number, Select User Type, Password,          |
|     |                | Confirm-password are inserted to register this System.            |
| 02  | Login          | Admin and User and Service Provider can login in this system by   |
|     |                | using Email Address and password.                                 |
| 03  | Manage Profile | By Login to this System Admin and User and Service Provider       |
|     |                | can Manage his /her Profile changing Name, User Name, Email       |
|     |                | Phone Number.                                                     |
| 04  | Request For    | User and Service Provider can request for service. User send      |
|     | Service        | request to Service Provider he/she needs car wash or repairing    |
|     |                | and Service Provider send request to admin if he wants to new     |
|     |                | service added.                                                    |
| 05  | Cancel Request | If User and Service Provider wants to cancel their request they   |
| 0.6 |                | can cancel it.                                                    |
| 06  | Manage User    | Admin can view and edit User category, delete user.               |
| 07  | Category       |                                                                   |
| 07  | Manage User    | Admin can view service and request.                               |
| 08  | Manage Service | Admin can view, edit and delete service category.                 |
| 09  |                | Admin can add new Police station, edit and delete police station. |

## **2.2 Non-Functional Requirements**

Table 2. 2: Non-Functional Requirements

| SRS | SRS Name | Description |
|-----|----------|-------------|
| No  |          |             |

| 01 | Privacy     | All of the Users information are saved Private and anyone can't view it. |
|----|-------------|--------------------------------------------------------------------------|
| 02 | Robustness  | If user's device destroys, a backup of services is stored in database.   |
| 03 | Performance | The System must be fast to Response.                                     |

## **2.3 Performance Requirements**

#### 2.3.1 Speed and latency Requirements

While browsing in this website, the system needs a good speed to perform.

Table 2. 3: Speed and latency Requirements

| SRS No | Description                                                  |
|--------|--------------------------------------------------------------|
| 01     | The performance of browsing System will be very fast. Though |
|        | It also depends on users' internet connection.               |

#### 2.3.2 Capacity Requirements

The System will store all inserting information.

Table 2. 4: Capacity Requirements

| SRS No | Description                                                |
|--------|------------------------------------------------------------|
| 01     | The system will capable to store all information of User & |
|        | Admin in database.                                         |

#### 2.3.3 Accuracy Requirement

| Table 2. 5: Accuracy | Requirements |
|----------------------|--------------|
|----------------------|--------------|

| SRS No | Description                                            |
|--------|--------------------------------------------------------|
| 01     | All Storing Data will be saved accurately in database. |

## 2.4 Dependability Requirements

Table 2. 6: Reliability Requirements

| SRS No | Description                           |
|--------|---------------------------------------|
| 01     | The System is reliable & easy to use. |

#### 2.4 .2 Availability Requirements

The system must be available for using in 24hours.

#### 2.4 .3 Safety Critical Requirements

There is no any specific Safety Critical Requirements in this system.

## 2.5 Maintainability & Supportability Requirements

#### 2.5.1 Maintainability Requirements

The System will be maintained with a good way.

#### 2.5.2 Scalability Requirements

The system must be Scalable.

#### 2.5.3 Supportability Requirements

To understand system behavior technical support is needed as an operator.

To Protect the System security from hacker's breaching System operator must be understand what to do then.

### 2.6 Security Requirements

#### 2.6.1 Integrity Requirements

To protect all credentials of user from stolen, all passwords are saved by encrypted. It is not easy to decrypt the password easily.

#### 2.6.2 Privacy Requirements

All of the Storage data will be protected in a secure way. The privacy of User, Service Provider and admin should be protected.

#### 2.7 Usability and Human – Interaction Requirements

The system has is easy for user interaction because it has a clear interface to use.

## 2.8 Look and Feel Requirements

#### 2.8.1 Style Requirement

To style this system I will use CSS, Bootstrap.

## 2.9 Environmental & Operational Requirements

#### **2.9.1 Environmental Requirements**

As it is online project so user must have to internet connection to use this system.

#### 2.9.2 Release Requirements

The System has no any specific Release Requirements in this System.

## Chapter 3 System Analysis

Car is looking cleaner, not just the exterior but the interior as well, it will help de-clutter your mind. It's surprising how a clean car can affect the way you feel about it. Additionally, car washes can protect your investment. A car wash helps protect the paint on your car by clearing away acid rain, dirt and road salt that can cause rust and corrosion to your car.

Additionally, if you are concerned about reducing your carbon footprint, washing your car manually actually uses more water than at a car wash. Think about it like this, you are running a hose, filling up a bucket with soap water and then spraying down your car to wipe off the soapy residue. The excess water just gets wasted. Car washes can recycle a portion of the water that is used in the washes (it has been cleaned and treated before reuse). The average at home car wash uses 150 gallons of water while an auto-car wash uses approximately 35 gallons of water.

## 3.1 Use case Diagram

In Unified Modeling language (UML), a use case diagram is a dynamic or behavior diagram. It summarizes the details of systems users and their interactions with the system. The customer, service provider and admin can access this system.

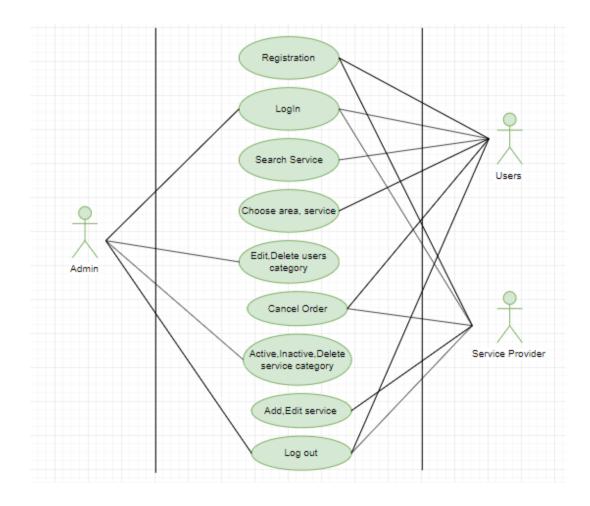

Figure 3. 1: Use case

## 3.1.1 Use Case Description for Registration

| Use Case              | Registration                                                                                                   |
|-----------------------|----------------------------------------------------------------------------------------------------|
| Actor                 | User and Service Provider                                                                                      |
| Trigger               | The User and Service Provider to access the Car Wash Service system.                                           |
| Pre-Condition         | • User device is switched on with internet connection.                                                         |
| Success End Condition | The User Successfully Registered with Valid Information.                                                       |
| Failure End Condition | The User can't be Registered with Valid Information.                                                           |
| Scenario              | • The user opens the registration page.                                                                        |
|                       | • Enter Name, Email Address, Phone, Choose Category,                                                           |
|                       | Password, Confirm Password to register this System.                                                            |
|                       | • After entering this information user press Register to                                                       |
|                       | registration this System.                                                                                      |
| Alternative Path      | Automatically Browsing the Login page :                                                                        |
|                       | • Browsing the system Car Services System will reach the user in login page though they are not logged in yet. |

Table 3. 1: Use Case Description for Registration

## 3.1.2 Use Case Description for Login

Table 3. 2: Use Case Description for Login

| Use Case              | Login                                                            |
|-----------------------|------------------------------------------------------------------|
| Actor                 | User, Service Provider, Admin.                                   |
| Trigger               | The User, Service Provider, Admin.to access the Car Wash Service |
|                       | System.                                                          |
| Success End Condition | The User, Service Provider or Admin Successfully Logged in with  |
|                       | Valid Information.                                               |
| Failure End Condition | The User, Service Provider or Admin can't be Logged in with      |
|                       | Valid Information.                                               |

| Pre-Condition    | User and Service Provider must be registered with valid<br>Information and the admin must be authenticated.                                                                                                  |
|------------------|----------------------------------------------------------------------------------------------------|
| Scenario         | <ul> <li>The user opens the Login page.</li> <li>Enter Email Address, Password and click Login.</li> <li>Then user Logged in user home page.</li> </ul>                                                      |
| Alternative Path | <ul> <li>Automatically Browsing the Login page :</li> <li>Browsing the system Car Wash Service System will reach the User/Service Provider/Admin in login page though they are not logged in yet.</li> </ul> |

## 3.1.3 Use Case Description for Request and Cancel Order

| Table 3. 3: Use Case Description for Request and Cancel Order |
|---------------------------------------------------------------|
|---------------------------------------------------------------|

| Use Case              | Request and Cancel Order                                                                                                    |  |  |
|-----------------------|----------------------------------------------------------------------------------------------------|--|--|
| Actor                 | User and Service Provider                                                                                                    |  |  |
| Trigger               | User and Service Provider wants to access the Car Wash Service System.                                                                                                    |  |  |
| Success End Condition | If User and Service Provider wants to request order they can do it<br>and if they wants to cancel request they can cancel their request.                                                                                                    |  |  |
| Failure End Condition |                                                                                                    |  |  |
| Pre-Condition         | User must be Logged in with valid Information in user home page.                                                                                                    |  |  |
| Scenario              | <ul> <li>The user opens the Service and wash your car page.</li> <li>Choose the service and the button the request service and confirm request.</li> <li>After entering this information user click Create Report to Report an FIR to this System.</li> </ul> |  |  |
| Alternative Path      | <ul> <li>Automatically Browsing the Login page :</li> <li>Browsing the system Online Crime Reporting System will reach the user in login page though they are not logged in yet.</li> </ul>                                                                   |  |  |

## 3.2 Entity Relationship Diagram (ERD)

An entity relationships diagrams (ERD) illustrates the relationship among the entities of a system. An entity is a component of data. ER diagrams define the logical structure of databases. ERD shows the relationships of entity sets stored in stored.

## **3.3 Sequence Diagram**

Sequence diagram is an interaction diagram that shows how objects operate with one another and what order. It is a construct of a massage sequence chart. A sequence diagram shows object interactions arranged in sequence

#### 3.3.1 Users and Service Provider Login Sequence Diagram

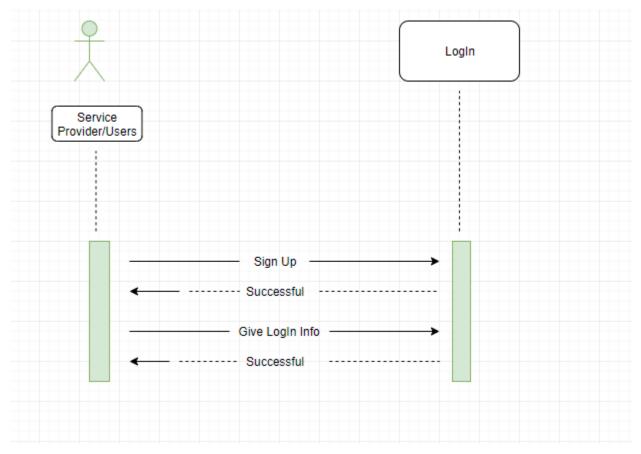

Figure 3. 3: Users and Service Provider Login Sequence Diagram

## 3.3.2 Admin Login Sequence Diagram

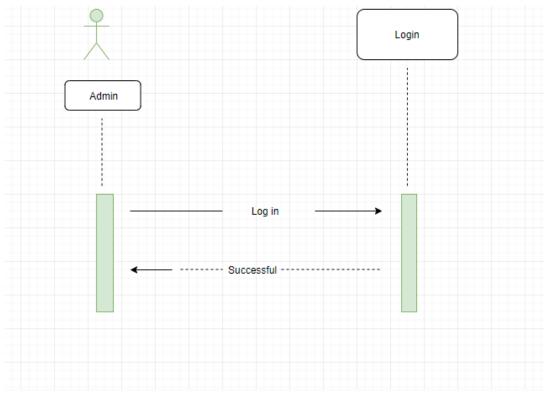

Figure 3. 4: Admin Login Sequence Diagram

#### 3.3.3 Search Service Sequence Diagram

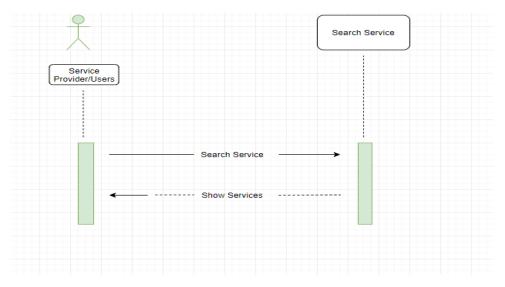

Figure 3. 5: Search Service Sequence Diagram

#### 3.3.4 Choose Area Sequence Diagram

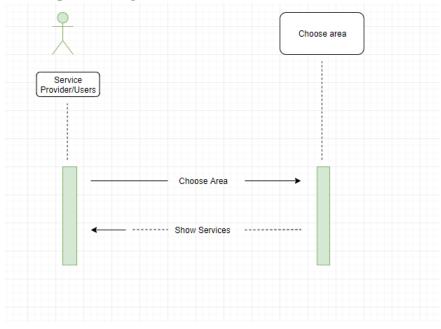

Figure 3. 6: Choose Area Sequence Diagram

### 3.3.5 Users request and cancel order Sequence Diagram

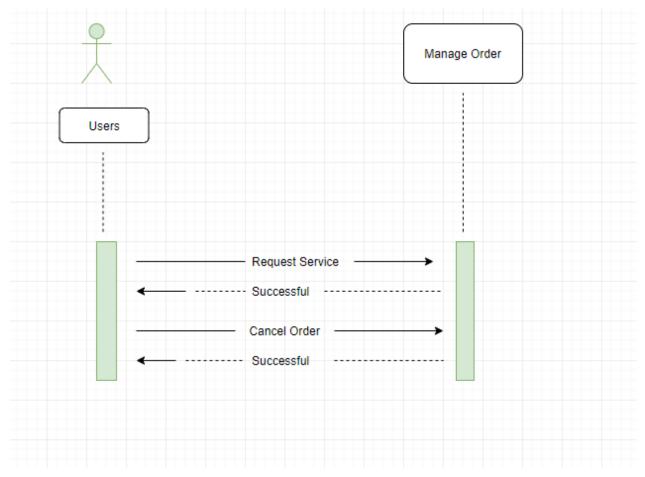

Figure 3. 7: Users request and cancel order Sequence Diagram

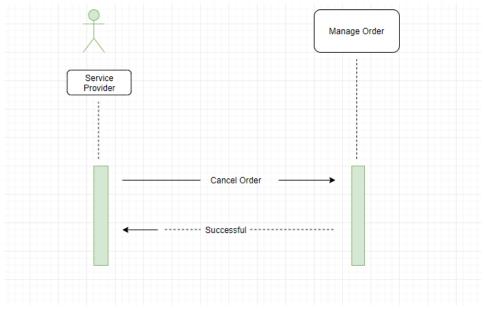

#### 3.3.6 Service Provider cancel order Sequence diagram

Figure 3. 8: Service Provider cancel order Sequence diagram

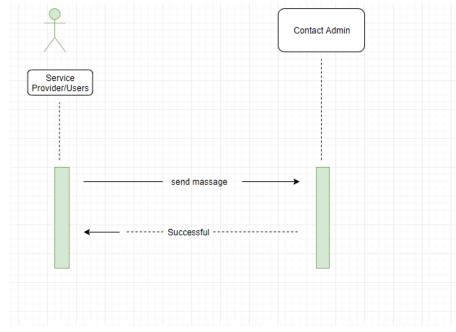

#### 3.3.7 Service Provider and users contact with admin Sequence diagram

Figure 3. 9: Service Provider and users contact with admin Sequence diagram

## **Chapter 4**

## Technology

Car Washing Management System Project

| Project Name          | Car Washing Management System      |  |
|-----------------------|------------------------------------|--|
| Language Used         | PHP5.6, PHP7.x                     |  |
| Database              | MySQL 5.x                          |  |
| User Interface Design | HTML, AJAX, JQUERY, JAVASCRIPT     |  |
| Web Browser           | Mozilla, Google Chrome, IE8, OPERA |  |
| Software              | XAMPP / Wamp / Mamp/ Lamp (anyone) |  |

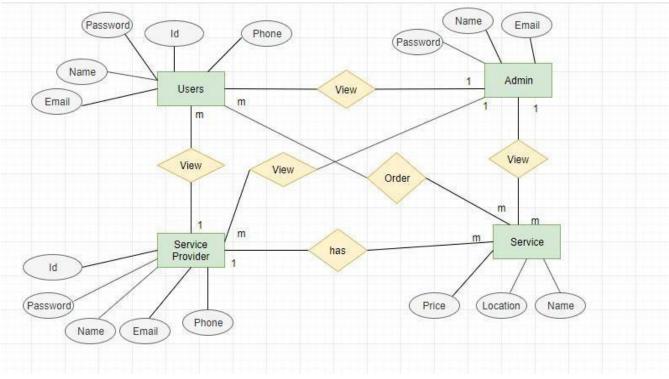

## 4.4 Technology

Here I have used PHP7 & Java Script as a Programming language.

#### 4.4.1 CSS Framework

- Bootstrap
- HTML, CSS, J query

#### 4.4.2 PhpMyAdmin

Here I have used PhpMyAdmin as a database server. PhpMyAdmin is a free software tool written in PHP, intended to handle the administration of MySQL over the Web. It supports a wide range of operations on MySQL and MariaDB. Frequently used operations (managing databases, tables, columns, relations, indexes, users, permissions, etc.) can be performed via the user interface, while you still have the ability to directly execute any SQL

## Chapter 5 User Manual

Car Washing Management System Project is a web application.

In-Car Washing Management System Project in PHP performed all the operations needed to clean the car successfully by using highly expert and experienced workers, also developed mimic of the whole system, works and checked the overall process step by step by visualization.

. In this project, we use PHP and MySQL database. It has two modules i.e. Admin and user.

#### **Car Washing Management System Project Modules**

- 1. Admin
- 2. Users

#### Admin

- 1. **Dashboard:** In this section, admin can see two wheeler and four wheeler vehicle detail in brief.
- 2. Washing Points: In this section, admin can manage washing location (Add/Update).
- 3. Add Car Washing Booking: In this section, admin add car washing booking on his/her end.
- 4. **Car Washing Booking:** In this section, admin can view booking details of car washing which is booked by users.
- 5. Manage Enquiries: In this section, admin can read the enquiries of users.
- 6. Pages: In this section, the admin can manage about us and contact us pages.

#### Admin can also change the password of his/her account.

#### Users

- 1. Home Page: Users can see the listed vehicles on the home page.
- 2. About Us: Users can view about us page.
- 3. Washing plans: User can view car washing plans and book that plans.
- 4. Washing points: User can view car washing location.
- 5. Contact us: Users can view the contact us page.

#### **Home Page**

Home Page by using web technologies such as HTML, CSS, Web develop the applications, which are running on the web server. Front end development is crucial & extremely important to make a better communication with the users. After starting to browse the application with the users. After start to browse the application, the users first see the home page where user can easily access to all components.

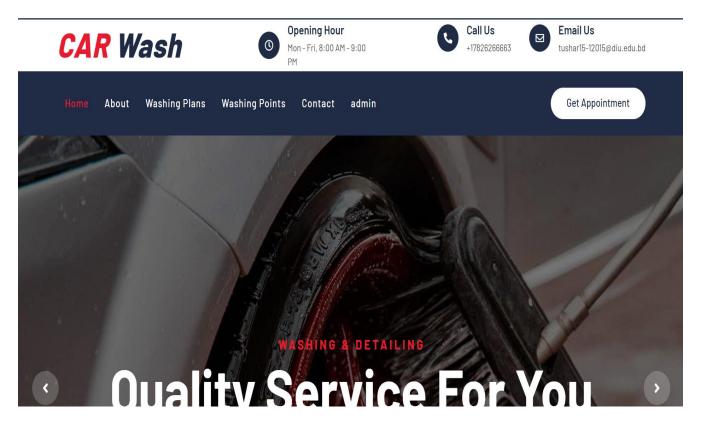

Figure 5.1: Home Page

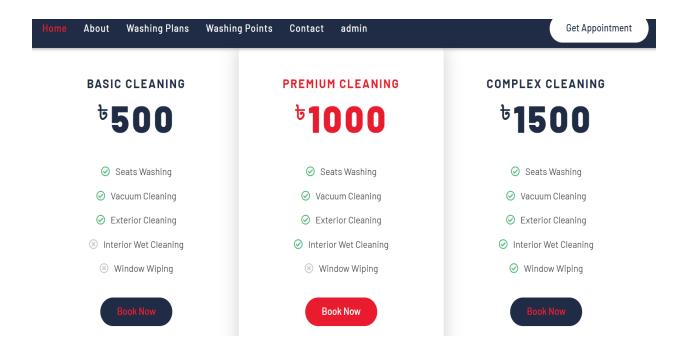

Figure 5.2: Home page

## 5.1 Search Service and area

User and Service Provider can search Service and area.

| Home    | About   | Washing Plans    | Car Wash Booking                                     |    | Get App                 |
|---------|---------|------------------|------------------------------------------------------|----|-------------------------|
|         | ⊘ Ext   | erior Cleaning   |                                                      |    | Exterior Cleaning       |
|         | 🙁 Inter | ior Wet Cleaning | PREMIUM CLEANING (1000)                              | ~  | ⊘ Interior Wet Cleaning |
|         | ⊗ w     | indow Wiping     | ABC Car Washing Point (A3263 Sector 1- Noida 201301) | ~  | Ø Window Wiping         |
|         | В       | ook Now          | Full Name                                            |    | Book Now                |
|         |         |                  | Mobile No.                                           |    |                         |
|         |         |                  | Wash Date                                            |    |                         |
|         |         |                  | mm/dd/yyyy                                           |    |                         |
|         |         |                  | Wash Time                                            |    |                         |
|         |         |                  | -:                                                   | 0  |                         |
| t in To |         |                  | Message if any                                       | li |                         |

Figure 5. 3: Search Service

#### **5.2 Registration Page**

If the Users and Service provider are not registered they should be provided Name, User Name, Email Address & Password to Sign up this System.

## **Contact For Any Query**

|                                       | Your Name    |
|---------------------------------------|--------------|
| Quick Contact Info                    | Your Email   |
| Address                               | Tour Email   |
| +Dhaka Bangladesh                     | Subject      |
| Opening Hour                          |              |
| Mon - Fri, 8:00 AM - 9:00 PM          | Message      |
| Call Us                               |              |
| 01782626663                           |              |
| Email Us<br>tushar15-12015@diu.edu.bd | Send Message |

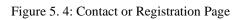

#### 5.3 Sign in Page

Users and Service Provider needs to sign In to get service .

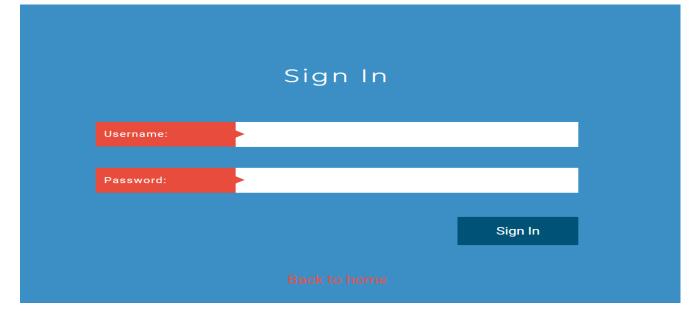

Figure 5. 5: Sign In Page

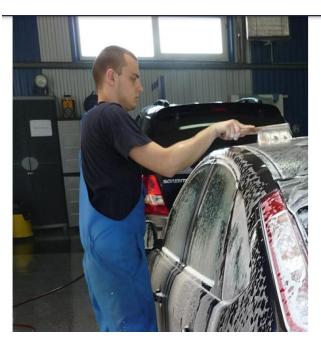

### 5.4 User can request for service

#### ABOUT US

## **Car Washing And Detailing**

CAr Wash Management System is a brand which is literally going to change the way people think about car cleaning. It is a unique mechanized car cleaning concept where cars are getting pampered by the latest equipments including high pressure cleaning machines, spray injection and extraction machines, high powered vacuum cleaners, steam cleaners and so on.

Car Wash Management System is a brand that is literally going to change the way people think about car cleaning. It is a unique mechanized car cleaning concept where cars are getting pampered by the latest equipments including high pressure cleaning machines, spray injection and extraction machines, high powered vacuum cleaners, steam cleaners and so on.

Seats washingVacuum cleaning

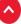

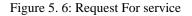

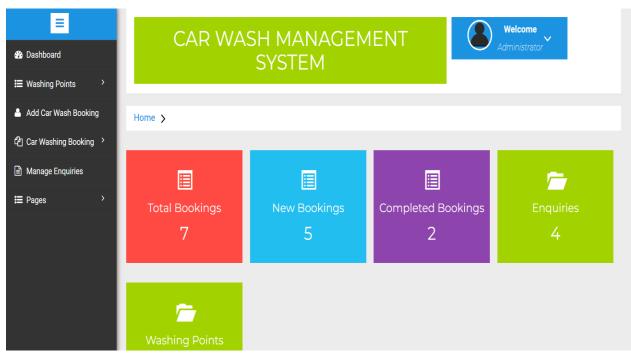

Figure 5. 7: Request Dashboard service

## **5.5 Cancel Request**

User can cancel his/her request

| Service & Wash | Your Ca | r Home Pr        | ofile   | About Us |    | llcome Ma      | rk Doe              |                | ₽ <b>(</b> •) |
|----------------|---------|------------------|---------|----------|----|----------------|---------------------|----------------|---------------|
| _              |         |                  |         |          | WC | Your Reque     |                     |                |               |
|                | No      | Service Name     |         |          |    | Provider Phone | Request Date        | Cancel Request |               |
|                | 1       | Clean Car Glass  |         |          |    | 0163256463     | 2019-08-22 22:29:28 | 0              |               |
|                | 2       | Clean Car Glass  |         |          |    | 0163256463     | 2019-08-22 22:28:51 | 0              |               |
|                | 3       | Washing Car With | Resonat | ole Cost |    | 01635689521    | 2019-08-20 08:29:03 | 0              |               |
|                | 4       | Clean Car Glass  |         |          |    | 0163256463     | 2019-08-20 08:22:29 | 0              |               |

Figure 5. 8:User cancel Request

| 🚯 Dashboard             | Add Car V        | Vashing Booking      |    |
|-------------------------|------------------|----------------------|----|
| ₩ashing Points          | Package Type     | PACKAGE TYPE         | ~  |
| 💄 Add Car Wash Booking  | Washing Point    | SELECT WASHING POINT | ~  |
| 쉽 Car Washing Booking > | Full Name        | Fuli Name            |    |
| Manage Enquiries        | Mobile No        | Mobile No.           |    |
| ₩ Pages >               | Wash Date        | mm/dd/yyyy           |    |
|                         | Wash Time        |                      | Q  |
|                         | Message (if any) | Message if any       |    |
|                         |                  |                      | 11 |
|                         |                  | ADD RESET            |    |

## 5.6 Add Car Washing Booking System

Figure 5. 9: See customer request

## **5.7 Service Provider cancel request** Service Provider can cancel his client request

| =                       | Home  | Manage Car Washing Poi      | ints                                     |                   |                        |                  |
|-------------------------|-------|-----------------------------|------------------------------------------|-------------------|------------------------|------------------|
| 🔉 Dashboard             |       |                             |                                          |                   |                        |                  |
| ₩ Washing Points        | N/-   |                             | shing Doints                             |                   |                        |                  |
| Add Car Wash Booking    | IVI d | anage Car Was               | shing points                             |                   |                        |                  |
| 쉽 Car Washing Booking > | #     | WASHING POINT NAME          | ADDRESS                                  | CONTACT<br>NUMBER | CREATION DATE          | ACTION           |
| Manage Enquiries        | 1     | XYZ Car Washing Point       | ABC Street New Delhi 1110001             | 1236547890        | 2021-12-13<br>22:21:20 | Edit  <br>Delete |
| ₩ Pages                 | 2     | ABC Car Washing<br>Point    | A3263 Sector 1- Noida 201301             | 98745463210       | 2021-12-13<br>22:22:38 | Edit  <br>Delete |
|                         | 3     | Matrix Car washing<br>Point | H911 Indira Puram Ghaziabad 201017<br>UP | 4582365419        | 2021-12-13<br>22:24:28 | Edit  <br>Delete |
|                         |       |                             |                                          |                   |                        |                  |
|                         |       |                             | © 2022 CWMS. All Rights R                | eserved   CWMS    |                        |                  |

Figure 5. 10: Cancel Request

## 5.8 Add Service

Service provider can add services

| Service & Wash Your Car Home Add Service About Us Contact | ភ្នេ 🔶             |
|-----------------------------------------------------------|--------------------|
| Add Your Se                                               | ervice             |
| Service Name                                              |                    |
| Service Location                                          |                    |
| Service Phone Number                                      |                    |
| Choose Category                                           |                    |
| Service Price                                             |                    |
| »·· B E # canno- 👗 - 🚍 🗯                                  | ≝• ≝• ∞ ⊠ • X <> ? |
|                                                           |                    |
|                                                           |                    |
| Choose File No file chosen                                |                    |
| ADD SERVICE                                               |                    |

Figure 5. 11: Add Service

## 5.9 Contact Page

User and Service Provider can contact with admin about their problems.

|          | Home > Contact us in | Iformation                   |
|----------|----------------------|------------------------------|
| <b>`</b> | Update Co            | ontact Information           |
| >        | Adress               | 123 Street Dhaka Bangladesh  |
|          |                      |                              |
| >        | Opening Hours        | Mon - Fri, 8:00 AM - 9:00 PM |
|          | Email Id             | tushar15-12015@diu.edu.bd    |
|          | Contact Number       | 17826266663                  |
|          |                      | UPDATE                       |

5.12. Update Information

## 5.10 Admin LogIn

| CAR                 | WASH MANAGEMENT<br>SYSTEM    | Welcome<br>Administrator |
|---------------------|------------------------------|--------------------------|
| Home > Change Passw | vord                         |                          |
|                     |                              |                          |
| Current Password    | Qet         Current Password |                          |
| New Password        | A New Password               |                          |
| Confirm Password    | A Confrim Password           |                          |
|                     | SUBMIT RESET                 |                          |

Figure 5. 13: Admin Login

## Home 🗲 ≡ Dashboard Ħ 📰 Washing Points Completed Bookings Total Bookings 🐣 Add Car Wash Booking 2 Car Washing Booking > Manage Enquiries 📰 Pages

## 5.11 Admin Panel

Figure 5. 14: Admin Panel

# Chapter 6 System Testing

#### 6.1 System Testing

Test Plan is needed to show how the system is to be tested and provides precise procedure need to be followed during the testing. The test data what is being tested and the expected outcome as well as actual input. Testing is very important document for all software related projects. Without Test plan a project is considered low quality. All of the Testing Features include functionalities & non-functionalities of Car Wash Service System.

#### 6.2 Test Case

A Test Case is a set of conditions or variables under which a tester will sure as a system works properly with satisfied requirements. Test Case also helps to find problems, errors in any system.

#### 6.3 Features not to be tested

It is not important to.

| Network Security | Testing Network security is not so essential according to our activities.  |
|------------------|----------------------------------------------------------------------------|
| Product list     | Service list will be available on the system.<br>Testing is not necessary. |
| View Message     | Admin view the message of users and service provider.                      |

Table 6. 1: Testing Features

# **Test Case:**

Table 6. 2: Test Case 1

#### **Pre-Condition:**

User must be sign up as a customer and Service Provider

| Step<br>s | Test Steps                          | Test Data                                                                                             | Expected<br>Result     | Actual<br>Result        | Status<br>(<br>Pass/F<br>ail) | Note<br>s |
|-----------|-------------------------------------|----------------------------------------------------------------------------------------------------|------------------------|-------------------------|-------------------------------|-----------|
| 01        | Navigate To<br>registration<br>Page | http://localhost/cwms/<br>contact.php                                                                 | Go To<br>Register Page | Successfully<br>Entered | Pass                          | Ok        |
| 02        | Create A<br>Name                    | Mark(user)<br>Nafi (service<br>Provider)                                                              | Take Name              | Name<br>Taken           | Pass                          | Ok        |
| 03        | Enter Email<br>Address              | tushar15-<br>12015@diu.edu.b<br>d. (user)<br>tushar15-<br>12015@diu.edu.bd.<br>com (service provider) | Take Email             | Email<br>Taken          | Pass                          | Ok        |
| 04        | Enter Phone<br>Number               | 01782626663 (user)<br>023243434343(servic<br>e provider)                                              | Take Phone             | Phone<br>Taken          | Pass                          | Ok        |

| Table 6. 4: Sign up | pre-condition |
|---------------------|---------------|
|---------------------|---------------|

| 05 | Enter<br>Password             | 123456789 (user)<br>123456789 (service<br>provider) | Take Password          | Password<br>Taken       | Pass | Ok |
|----|-------------------------------|-----------------------------------------------------|------------------------|-------------------------|------|----|
| 06 | Enter<br>Confirm-<br>Password | 123456789 (user)<br>123456789 (service<br>provider) | Take Password          | Password<br>Taken       | Pass | Ok |
| 07 | Click<br>Registration         | Click                                               | Data saved on database | Successfully<br>updated | Pass | Ok |

## **Pre-Condition:** User must be Log In as a Admin, User and Service Provider

| Steps | Test<br>Steps                | Test Data                                                                                                    | Expecte<br>d Result                       | Actual<br>Result          | Status(<br>Pass/Fail<br>) | Notes |
|-------|------------------------------|----------------------------------------------------------------------------------------------------|-------------------------------------------|---------------------------|---------------------------|-------|
| 01    | Navigate<br>to Login<br>Page | http://localhost/cwms/admin/dashboard.php<br>(user, service provider)<br>http://localhost/cwms/admin/dashboard.php<br>login.php<br>(Admin) | Go t<br>o Logi<br>n<br>page               | Successfully<br>Entered   | Pass                      | Ok    |
| 02    | Enter<br>mail                | Nafi123 @ gmail.com<br>tushar15-12015@diu.edu.bd (service<br>provider)<br><u>tushar15-12015@diu.edu.bd (Admin)</u>                         | Take<br>emai<br>1                         | email taken               | Pass                      | Ok    |
| 03    | Enter<br>password            | 123456789 (user)<br>123456789 (service provider)<br>123456(admin)                                                                          | Take<br>passwor<br>d                      | Password<br>taken         | Pass                      | Ok    |
| 04    | Login<br>Button              | Click                                                                                                    | Enter<br>Valid<br>Email &<br>Passwor<br>d | Successfully<br>Logged in | Pass                      | Ok    |

## Table 6. 6: Test Case of Login

#### **Pre-Condition:**

If users wants to know that whether a service arrives at the place where he lives and if Users wants to fill up the search form he can do this and click on the search button.

| Step<br>s | Test Steps                     | Test Data                              | Expected<br>Result                        | Actual<br>Result        | Status<br>(<br>Pass/F<br>ail) | Note<br>s |
|-----------|--------------------------------|----------------------------------------|-------------------------------------------|-------------------------|-------------------------------|-----------|
| 01        | Navigate<br>To<br>Home<br>Page | http://localhost/cwms/location.<br>php | Go To<br>Service<br>Provider home<br>Page | Successfully<br>Entered | Pass                          | Ok        |
| 02        | Choose<br>Service              | Search service                         | Go to the service page                    | Successfully<br>Entered | Pass                          | Ok        |
| 03        | Search<br>Area                 | Click Search Area                      | Choose area                               | Successfully<br>Entered | Pass                          | Ok        |

| Table 6 9.Uers   | Search service and area |
|------------------|-------------------------|
| 1 abic 0. 7.0015 | Scarch service and area |

## **Pre-Condition:**

If Service Provider wants to fill up the search form he can do this and click on the search button.

| Step<br>s | Test Steps                     | Test Data                              | Expected<br>Result         | Actual<br>Result        | Status<br>(<br>Pass/F<br>ail) | Note<br>s |
|-----------|--------------------------------|----------------------------------------|----------------------------|-------------------------|-------------------------------|-----------|
| 01        | Navigate<br>To<br>Home<br>Page | http://localhost/cwms/location.<br>php | Go To<br>User home<br>Page | Successfully<br>Entered | Pass                          | Ok        |
| 02        | View<br>Search<br>Button       | Search service                         | Go to the<br>service page  | Successfully<br>Entered | Pass                          | Ok        |

#### Table 6. 13: Test Case 5

#### Table 6. 14: User confirm order pre-condition

## Pre-Condition: User need to confirm order as a customer.

| Step | Test Steps                     | Test Data                              | Expected                   | Actual                            | Status              | Note |
|------|--------------------------------|----------------------------------------|----------------------------|-----------------------------------|---------------------|------|
| S    |                                |                                        | Result                     | Result                            | (<br>Pass/F<br>ail) | 8    |
| 01   | Navigate<br>To<br>Home<br>Page | http://localhost/cwms/location.<br>php | Go To<br>User home<br>Page | Successfully<br>Entered           | Pass                | Ok   |
| 02   | View<br>Search<br>Button       | Search service                         | Go to the<br>service page  | Successfully<br>Entered           | Pass                | Ok   |
| 03   | View<br>Services               | Request Service                        | Confirm<br>Service         | Request Has<br>been<br>successful | Pass                | Ok   |

#### Table 6. 15: User confirm order

#### Table 6. 17: Users Cancel Order Pre-condition

## Pre-Condition: User can cancel request.

| Step<br>s | Test Steps                          | Test Data                              | Expected<br>Result         | Actual<br>Result                  | Status<br>(<br>Pass/F<br>ail) | Note<br>s |
|-----------|-------------------------------------|----------------------------------------|----------------------------|-----------------------------------|-------------------------------|-----------|
| 01        | Navigate<br>To<br>User<br>Dashboard | http://localhost/cwms/location.<br>php | Go To<br>User<br>Dashboard | Successfully<br>Entered           | Pass                          | Ok        |
| 02        | View User<br>request                | Cancel Service                         | Request Has been canceled  | Successfully<br>request<br>cancel | Pass                          | Ok        |

#### Table 6. 18: Users Cancel Order

#### **Pre-Condition:** Service Provider can cancel order.

| Step<br>s | Test Steps                                         | Test Data                                     | Expected<br>Result                        | Actual<br>Result                  | Status<br>(<br>Pass/F<br>ail) | Note<br>s |
|-----------|----------------------------------------------------|-----------------------------------------------|-------------------------------------------|-----------------------------------|-------------------------------|-----------|
| 01        | Navigate<br>To<br>Service<br>Provider<br>Dashboard | http://localhost/cwms/admin/d<br>ashboard.php | Go To<br>Service<br>provider<br>Dashboard | Successfully<br>Entered           | Pass                          | Ok        |
| 02        | View User<br>Dashboard                             | Cancel Order                                  | Request Has been canceled                 | Successfully<br>request<br>cancel | Pass                          | Ok        |

| Table 6.  | 21: Service | e provider ca | ncel order  |
|-----------|-------------|---------------|-------------|
| 1 4010 0. | 21. 001 100 | provider ed   | meet of def |

#### Table 6. 23: Service provider add and edit service pre-order

## **Pre-Condition:** Service provider need to add a new service and if he wants to change something services he can edit his services.

| Step<br>s | Test Steps                                                      | Test Data                                                                        | Expected<br>Result                               | Actual<br>Result        | Status<br>(<br>Pass/F<br>ail) | Note<br>s |
|-----------|-----------------------------------------------------------------|----------------------------------------------------------------------------------|--------------------------------------------------|-------------------------|-------------------------------|-----------|
| 01        | Navigate<br>To<br>Service<br>provider<br>Add<br>Service<br>Page | http://localhost/cwms/location.<br>php<br>http://localhost/cwms/location.<br>php | Go To<br>Service<br>provider Add<br>Service Page | Successfully<br>Entered | Pass                          | Ok        |
| 02        | Service<br>Name                                                 | Paint Car                                                                        | Take Paint Car                                   | Successfully<br>Entered | Pass                          | Ok        |
| 03        | Service<br>Location                                             | Badda                                                                            | Take Location                                    | Successfully<br>Entered | Pass                          | Ok        |
| 04        | Service<br>Phone<br>Number                                      | 013652347                                                                        | Take Phone<br>Number                             | Successfully<br>Entered | Pass                          | Ok        |
| 05        | Choose<br>Category                                              | Car wash                                                                         | Take Car<br>Wash                                 | Successfully<br>Entered | Pass                          | Ok        |
| 06        | Service                                                         | 500                                                                              | Take Service                                     | Successfully            | Pass                          | Ok        |

#### Table 6. 24: Service provider add and edit service

|    | Price                  |                                                                                                 | Price               | Entered                     |      |    |
|----|------------------------|-------------------------------------------------------------------------------------------------|---------------------|-----------------------------|------|----|
| 07 | Add<br>Descriptio<br>n | It's a long established face<br>that a reader will be<br>distracted by the readable<br>content. | Take<br>Description | Successfully<br>Entered     | Pass | Ok |
| 08 | Choose<br>File         | Image                                                                                           | Take a image        | Successfully<br>Entered     | Pass | Ok |
| 09 | Add<br>Button          | Click                                                                                           | Data Saved          | Successfully<br>Add Service | Pass | Ok |

## Table 6. 26: User contact pre-condition

Pre-Condition: user need to contact

| Step | <b>Test Steps</b>                 | Test Data                              | Expected                  | Actual                  | Status              | Note |
|------|-----------------------------------|----------------------------------------|---------------------------|-------------------------|---------------------|------|
| S    |                                   |                                        | Result                    | Result                  | (<br>Pass/F<br>ail) | S    |
| 01   | Navigate<br>To<br>Contact<br>Page | http://localhost/cwms/location.<br>php | Go to the<br>contact page | Successfully<br>Entered | Pass                | Ok   |
| 02   | Enter<br>Name                     | mark                                   | Take name                 | Successfully<br>Entered | Pass                | Ok   |
| 03   | Enter<br>email                    | tushar15-12015@diu.edu.bd              | Take email                | Successfully<br>Entered | Pass                | Ok   |
| 04   | Enter<br>Phone                    | 01782626663                            | Take phone<br>Number      | Successfully<br>Entered | Pass                | Ok   |
| 05   | Enter<br>Subject                  | About service                          | Take subject              | Successfully<br>Entered | Pass                | Ok   |
| 06   | Enter<br>Massage                  | Your service is too good               | Take massage              | Successfully<br>Entered | Pass                | Ok   |
| 07   | Send<br>button                    | Click                                  | Send massage successfully | Successfully<br>Entered | Pass                | Ok   |

#### Table 6. 27: User contact

#### **Pre-Condition:** Service Provider need to contact

| Step<br>s | Test Steps                        | Test Data                                     | Expected<br>Result        | Actual<br>Result                | Status<br>(<br>Pass/F<br>ail) | Note<br>s |
|-----------|-----------------------------------|-----------------------------------------------|---------------------------|---------------------------------|-------------------------------|-----------|
| 01        | Navigate<br>To<br>Contact<br>Page | http://localhost/cwms/admin/d<br>ashboard.php | Go to the<br>contact page | Successfully<br>Entered         | Pass                          | Ok        |
| 02        | Enter<br>Name                     | Tushar                                        | Take name                 | Successfully<br>Entered         | Pass                          | Ok        |
| 03        | Enter<br>email                    | Tushar15-<br>12015@diu.edu.bd                 | Take email                | Successfully<br>Entered         | Pass                          | Ok        |
| 04        | Enter<br>Phone                    | 017826266663                                  | Take phone<br>Number      | Successfully<br>Entered         | Pass                          | Ok        |
| 05        | Enter<br>Subject                  | About service                                 | Take subject              | Successfully<br>Entered         | Pass                          | Ok        |
| 06        | Enter<br>Massage                  | Your service is too good                      | Take massage              | Successfully<br>Entered         | Pass                          | Ok        |
| 07        | Send<br>button                    | Click                                         | Send massage successfully | Send<br>massage<br>successfully | Pass                          | Ok        |

## Table 6. 30: Service provider Contact

# **Pre-Condition:** Admin need to change Dashboard.

| Step<br>s | Test Steps                           | Test Data                                     | Expected<br>Result             | Actual<br>Result        | Status<br>(<br>Pass/F<br>ail) | Note<br>s |
|-----------|--------------------------------------|-----------------------------------------------|--------------------------------|-------------------------|-------------------------------|-----------|
| 01        | Navigate<br>To<br>Admin<br>Home page | http://localhost/cwms/admin/<br>dashboard.php | Go to the home page            | Successfully<br>Entered | Pass                          | Ok        |
| 02        | Service<br>Category                  | Click Add, edit or delete service             | Add, Edit or<br>delete service | Successfully<br>Entered | Pass                          | Ok        |
| 03        | User<br>Category                     | Click add, edit or delete<br>category         | Add, Edit or delete category   | Successfully<br>Entered | Pass                          | Ok        |
| 04        | Massage                              | View and delete massage                       | View and delete massage        | Successfully<br>Entered | Pass                          | Ok        |
| 05        | Page                                 | Clickadd, editordeletepage                    | Add, Edit or delete category   | Successfully<br>Entered | Pass                          | Ok        |

#### Table 6. 33: Admin Dashboard

# Chapter 7 Project Summary

## 7.1 Critical Evolution

Most of the people are not possible physically gone Garage. so that is necessary to make the online car wash service. There need evolution in online process for people of Bangladesh. So they can easily get service.

#### 7.2 Limitations

We cannot verify whether service providers are service valid. User service provider will not be able to interact in real time but will be implanted at Future.

#### 7.3 Obstacle & Achievements

The system is web based. It is not easy to develop this kind of web based project frequently where various obstacle to face the stakeholders.

The system are flexible and user friendly. User of the system saves their time, cost and efforts by using application. The system is cost effective. The system has the capability to go the wider users.

#### 7.4 Future scope

The project has great possibility to go wider users around the country. The sections discuss the work that will be implemented in future.

Live Conference: In future, the system will try to add the feature of live conference among the us

# Chapter 8 References

## 8.1 Reference

[1] Mbanaso UM, Dandaura ES, Ezeh GN, Iwuchukwu UC. "The use of social networking service among Nigerian youths between ages 16 and 25 years". In 2015 International Conference on Cyberspace (CYBER-Abuja) 2015 Nov 4 (pp. 14-21). IEEE.

[2] Bashir, H. and Bhat, S.A. "Effects of social media on mental health", A review. International Journal of Indian Psychology, 4(3), pp.125-131,2017.

[3] McCrory A, Best P, Maddock A. "The relationship between highly visual social media and young people's mental health: A scoping review". Children and Youth Services Review. 2020 Aug 1;115:105053.

[4] Smys, S. and Raj, J.S. "Analysis of deep learning techniques for early detection of depression on social media networks-a comparative study", Journal of trends in Computer Science and Smart technology (TCSST), 3(01), pp.24-39, 2021.

[5] Dannatt, James, Michael Barlow, and Erandi Lakshika. "A natural locomotion interface: Its impact on presence and usage in a social-media charity event for mental health." 2016 IEEE International Conference on Serious Games and Applications for Health (SeGAH). IEEE, 2016.

[6] Yazdavar, Amir Hossein, et al. "Mental health analysis via social media data." 2018 IEEE International Conference on Healthcare Informatics (ICHI). IEEE, 2018.

[7] Asur S, Huberman BA. "Predicting the future with social media". In2010 IEEE/WIC/ACM international conference on web intelligence and intelligent agent technology 2010 Aug 31 (Vol. 1, pp. 492-499). IEEE.

[8] Lokeshkumar R, Mishra OA, Kalra S. "Social media data analysis to predict mental state of users using machine learning techniques". Journal of Education and Health Promotion. 2021;10.

[9] Deepa M, Priya K. "Impact of Social Media on Mental Health of Students". International Journal of Scientific & Technology Research. 2020;9(03).

[10] Chancellor S, Birnbaum ML, Caine ED, Silenzio VM, De Choudhury M. "A taxonomy of ethical tensions in inferring mental health states from social media". In Proceedings of the conference on fairness, accountability, and transparency 2019 Jan 29 (pp. 79-88).

[11] Chandrasekaran G, Antoanela N, Andrei G, Monica C, Hemanth J. "Visual Sentiment Analysis Using Deep Learning Models with Social Media Data". Applied Sciences. 2022 Jan 19;12(3):1030.

[12] Amate N, Patil S, Jojan P, Morankar S. "Use of Social Media and Smartwatch Data Analytics for Mental Health Diagnosis". In2021 International Conference on Innovative Trends in Information Technology (ICITIIT) 2021 Feb 11 (pp. 1-6). IEEE.

## Vehicle Cleaning: Car Wash Management System

| ORIGINA     | ALITY REPORT                                                                                         |                              |                   |                               |
|-------------|----------------------------------------------------------------------------------------------------|------------------------------|-------------------|-------------------------------|
| 2<br>SIMILA | <b>7%</b><br>RITY INDEX                                                                              | %<br>INTERNET SOURCES        | %<br>PUBLICATIONS | <b>27</b> %<br>STUDENT PAPERS |
| PRIMAR      | Y SOURCES                                                                                            |                              |                   |                               |
| 1           |                                                                                                    | ed to The Univers<br>nampton | ity of            | 6%                            |
| 2           | Submitted to Asia Pacific International College<br>Student Paper                                     |                              |                   |                               |
| 3           | Submitted to Luton Sixth Form College,<br>Bedfordshire<br>Student Paper                              |                              |                   |                               |
| 4           | Submitted to Oklahoma State University<br>Student Paper                                              |                              |                   |                               |
| 5           | Submitted to Asia Pacific University College of<br>Technology and Innovation (UCTI)<br>Student Paper |                              |                   |                               |
| 6           | Submitted to Fiji National University<br>Student Paper                                               |                              |                   |                               |
| 7           | Submitted to Savitribai Phule Pune University<br>Student Paper                                       |                              |                   |                               |
| 8           | Submitted to Baze University<br>Student Paper                                                        |                              |                   |                               |